#### **PRODUCT-REVIEW SYSTEM**

**BY**

**MD. SOLAYMAN HOSSAIN ID: 152-15-5908**

# **ISTIAK AHMED ID: 152-15-5664**

## **MD. FOYSAL RANA ID: 152-15-5514**

This Report Presented in Partial Fulfillment of the Requirements for the Degree of Bachelor of Science in Computer Science and Engineering.

> Supervised By **Mr. Shah Md Tanvir Siddiquee** Senior Lecturer Department of CSE Daffodil International University

Co-Supervised By **Mr. Masud Rabbani** Lecturer Department of CSE Daffodil International University

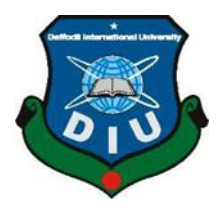

**DAFFODIL INTERNATIONAL UNIVERSITY DHAKA, BANGLADESH April 2019**

#### **APPROVAL**

This Project/internship titled "Product-Review System", submitted by Md. Solayman Hossain, ID No: 152-15-5908 and Md. Foysal Rana, ID No: 152-15-5514 and Istiak Ahmed, ID No: 152-15-5664 to the Department of Computer Science and Engineering, Daffodil International University has been accepted as satisfactory for the partial fulfillment of the requirements for the degree of B.Sc. in Computer Science and Engineering and approved as to its style and contents. The presentation has been held on May 3, 2019.

#### **BOARD OF EXAMINERS**

Dr. Syed Akhter Hossain **Professor and Head** Department of Computer Science and Engineering Faculty of Science & Information Technology Daffodil International University

**Nazmun Nessa Moon Assistant Professor** Department of Computer Science and Engineering Faculty of Science & Information Technology Daffodil International University

**Abdus Sattar Assistant Professor** Department of Computer Science and Engineering Faculty of Science & Information Technology Daffodil International University

Dr. Mohammad Shorif Uddin **Professor** Department of Computer Science and Engineering Jahangirnagar University

Chairman

**Internal Examiner** 

**Internal Examiner** 

**External Examiner** 

#### **DECLARATION**

We hereby declare that, this project report is prepared by us, Istiak Ahmed, ID No: 152-15-5664, Md. Solayman Hossain, ID No: 152-15-5908 and Md. Foysal Rana, ID No: 152-15-5514 to the department of Computer Science and Engineering, Daffodil International University. Under the supervision of Mr. Shah Md Tanvir Siddiquee, Department of CSE, Daffodil International University. I also declare that neither this project report nor any part of this project report has been submitted elsewhere for award of any Degree or Diploma.

**Supervised by:** 

Mr. Shah Md Tanvir Siddiquee Senior Lecturer Department of CSE Daffodil International University

Co-Supervised by:

Mr. Masud Rabbani Lecturer Department of CSE Daffodil International University

Submitted by:

Md. Solayman Hossain ID: -152-15-5908 Department of CSE Daffodil International University

gove

Md. Foysal Rana ID: -152-15-5514 Department of CSE Daffodil International University

**CDaffodil International University** 

**Istiak Ahmed** ID: -152-15-5664 Department of CSE Daffodil International University

ii

# **ACKNOWLEDGEMENT**

On the start, we express our heartiest thanks and appreciation to all-powerful Almighty for His heavenly gift makes us conceivable to finish the final year project successfully.

At the very outset, we express our inmost sense of gratefulness to our esteemed Supervisor **Mr. Shah Md Tanvir Siddiquee**, Senior Lecturer, Department of CSE Daffodil International University, our cordial thanks for his warm encouragement, constant and energetic supervision, insightful decision, critical comments and correction of the project. His special interest and knowledge in the field of "Web application and software development" enabled him to give us thoughtful guidance and provided us with much-needed motivation. Without his invaluable direction, this project would not have been achievable and we shall eternally be indebted to him for his guidance.

We take pride in admitting the insightful advice of **Dr. Syed Akhter Hossain**, **Professor and Head, Department of CSE**, for his valuable and constructive suggestions during the planning and development of this project. We owe our deep sense of gratitude to other faculty member and the staff of the CSE department of Daffodil International University.

Sincere thanks to all our friends at Daffodil International University for their kindness and moral support during the course work.

#### **ABSTRACT**

Online product finding and review portal is very effective and useful system to get proper justification about once desired product. This is very challenging and sensitive task also. This is a web-based project that helps people to select specific product, which they wanted to buy. The report about online product review system reflects the overview of system design, implementation and a guideline for the user also who wants to find the desired product and as well as its market availability and proper review. So that they can aware about the products quality. By using the site people can helped by searching expected product, they can compare products with nearby products, which has about same specification and configuration. If anyone loves a product, he or she can add the products on his or her wish list. They can put their valuable review about any product and about the service. They can create and manage their account, which is helpful for them in expressing their review, view ones wall for having idea which product public likes nowadays. This account is also important for leave a comment that he or she likes or believes.

# **TABLE OF CONTENTS**

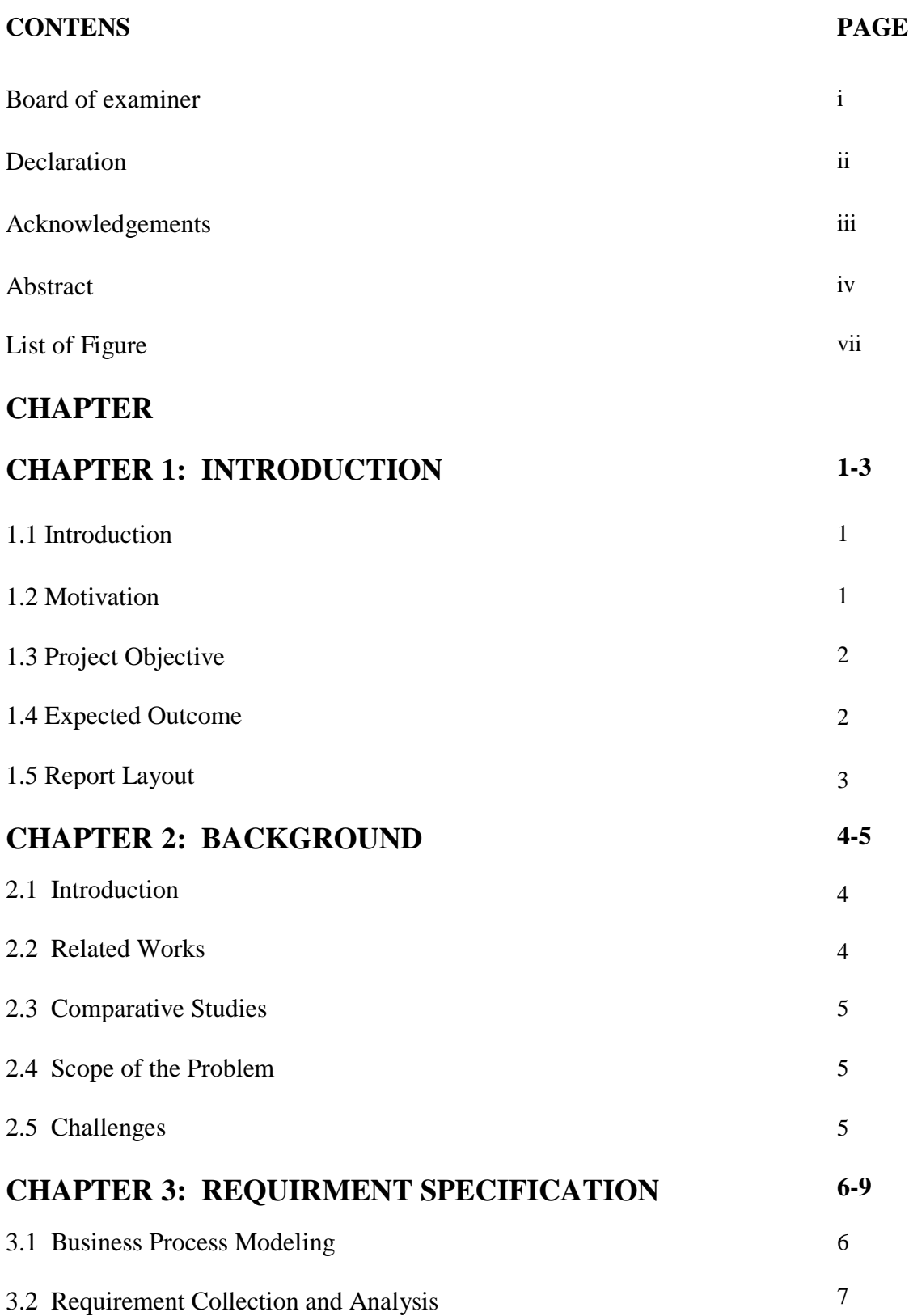

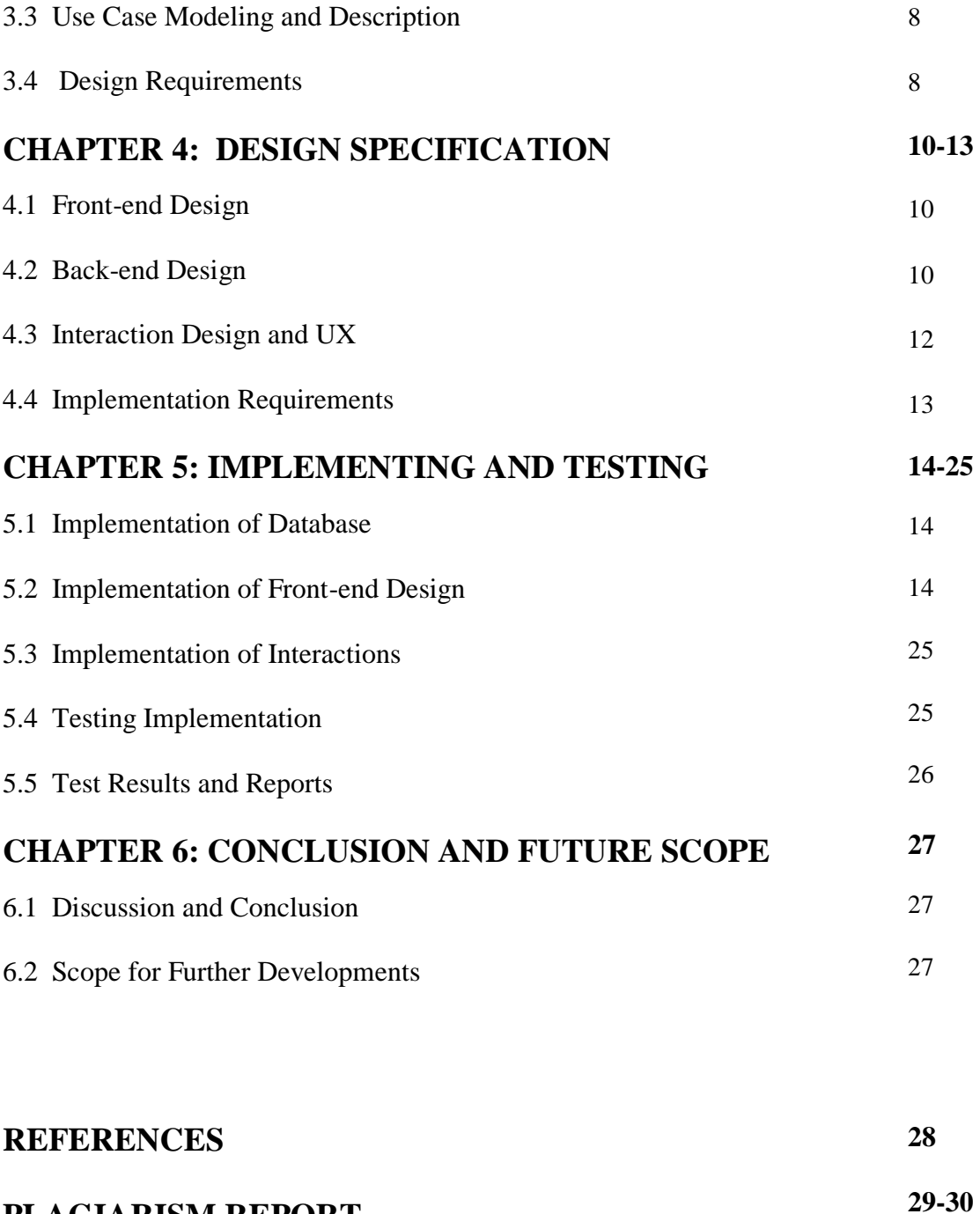

# **PLAGIARISM REPORT**

# **LIST OF FIGURES**

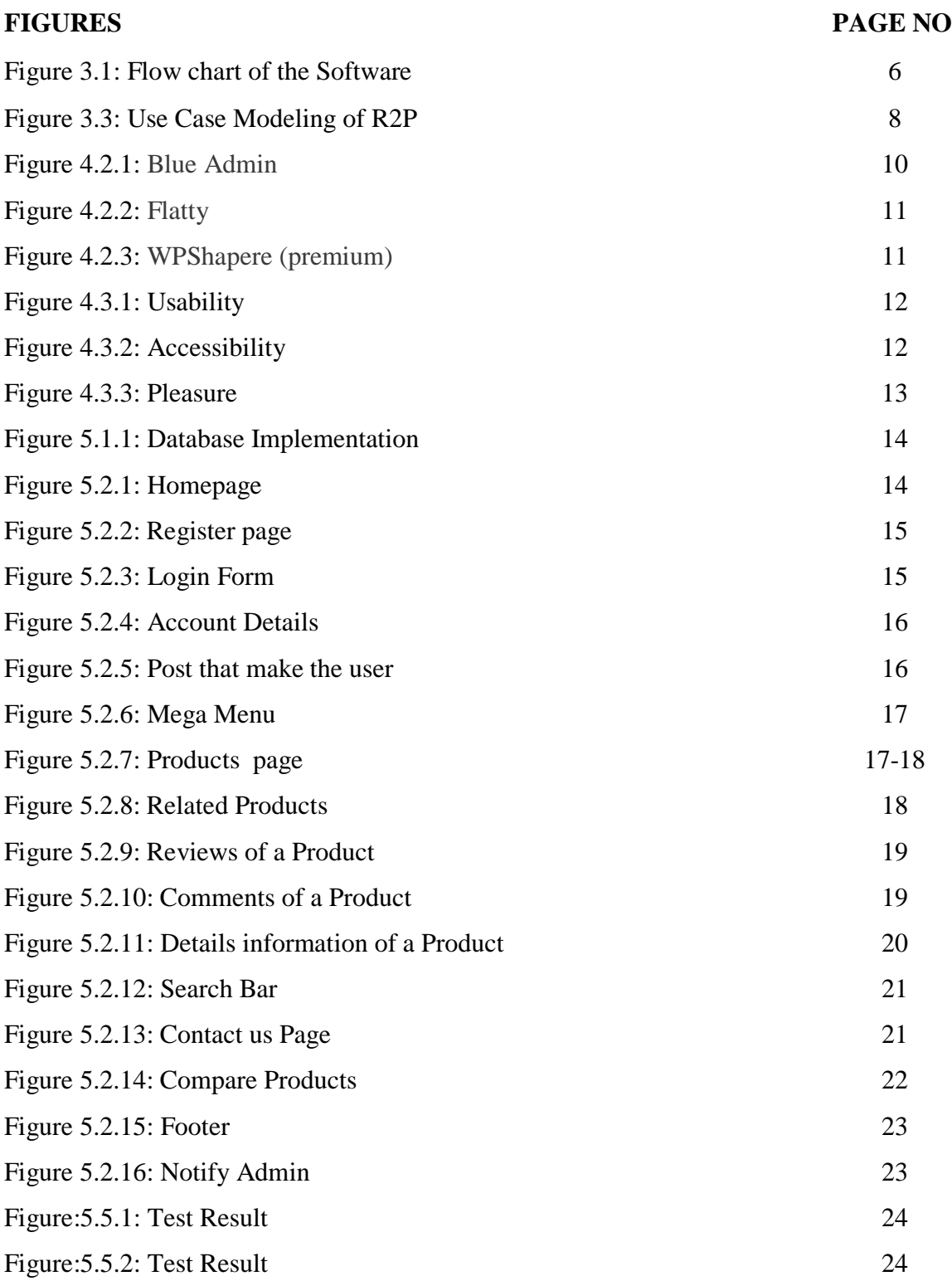

# **CHAPTER 1 Introduction**

#### **1.1 Introduction**

The project we developed named after "Product-Review System" or "R2P". The webbased application which we completed by using WordPress framework. The themes and so many plugins we used in this web-based project, which helps us, make the design of website so effectively. Our project based on review system where everyone watch his or her wanted product and product quality. Good news is in this website anyone create their account easily and they can review all kind of product what they want and also reply their reviews Our best feature is we have compare option where compare your product with our same category product. When anyone sign up a new account then he/she can upload their own product with product details. Then admin panel check this post, it there details are right or wrong to upload. After checking this post then this post is ready for uploading. When a product is uploaded then anyone can review 1 to 5 star with their valuable comments. In this website, we have huge kind of category with subcategory where everybody find their expected product .Then, they watch their product and getting knowledge about this product. It is very easy way to select product, which is good or bad.

#### **1.2 Motivation**

When we want to buy a product from market then we face many kind of problem, one of the major problem is we cannot understand which product is best or worst. We buy many product, which are not good enough that is why we face the product appearance is very poor.

We saw that, almost everyone got the same problem. So we create this website for solve this problem in better way by using review and rating from users who are using the product right now. Suppose I want to purchase a fan. In this current time, there are so many branded fans in market. However, I get confuse which one I should purchase. Then I called for help from our friends and relatives which product is best. But sometimes I can't get accurate answer for purchasing product. Now we do not have to worry about this anymore. We have a website where we just have to search a product, which we want to buy and see the review, comments about the product and make our best purchase.

#### **1.3 Project Objective**

The key objective of our project is to create a platform where user can give and get product reviews to purchase.

1) Make post 2) 5 Star review 3) Rating count 4) Search bar 5) Compare product with same category 6) See other user's profile 7) Notify Admin to add product 8) Wish list 9) Email verification

There are many E-commerce site where they have reviews, comments section with purchase system. But our website only for reviews and rating. To use this website user must have to login/signup their account then they can review their using product. Our objective of our project is to develop the website in a way that it fills all the aspects explained above.

#### **1.4 Expected Outcome**

This application will be used by the people for the solution of purchase any product and hopefully this will create a new and efficient platform for the user to buy product quick and easily in their regular life.

#### **1.5 Report Layout**

Our developed website named after "Product-Review System". We confirmed that, this project completed in deadline. According to the workflow of the project, we make the sketch of project report.

Chapter 2 reflects the Background, which consist of Introduction, Related Works, Comparative Studies, Scope of the Problem and Challenges.

Chapter 3 named after 'Requirement Specification', which includes the Business Process Modeling, Requirement Collection and Analysis, Use Case Modeling and Descriptions, Logical Data Model and Design Requirements.

Chapter 4 named after 'Design Specification', where described the Front-end Design, Back-end Design, Interaction Design and UX and Implementation Requirements.

Chapter 5 named as 'Implementation and Testing', where described the Implementation of Database Implementation of Front-end Design, Testing Implementation, Test Results and Reports.

Chapter 6 named as 'Discussion and Conclusion', where described the Future Scope, Discussion and Conclusion of the whole project.

# **CHAPTER 2**

# **Background**

# **2.1 Introduction**

"R2P", a dynamic website, which will provide reviews and ratings of any product such as household, electronics, sports, kitchen, cloths, shoes, bags, cosmetics etc. It will help people to buy appropriate product.

There will be two kind of users.

## 1) Admin

## 2) User

The admin has access to all users' information. The admin can see user's posts, comments, reviews and ratings. Admin has right to block or delete comments, posts anytime. Only verified user can give review, comment and rating.

Aim of this project is to provide accurate information about products. Therefore, people can choose the right product for purchase.

# **2.2 Related Works**

There are some websites, which are almost identical to our project. However, not completely like as it. Very few similar websites names given below:

'Amazon' the tremendous internet based monster. As you likely know, Amazon is a notable herald of internet business, and likewise the primary online stage that empowered submitting item audits back in 1995. This move has massively helped clients settle on increasingly educated buy choices that depend on genuine stories, true item use cases revealed by the real customers of things. Amazon is yet the compulsory wellspring of data for purchasers.

Flipkart is also a huge online marketplace. It has similar compare system, reviews to us but this website sell product, and we do not. We only review product for better purchase experience.

Some others are Quora, Better Business Bureau (for business reviews), and Angie's List etc.

#### **2.3 Comparative Studies**

There are so many review website available right now. Many are E-commerce site where they have reviews, comments section with purchase system. But our website only for reviews and rating. Therefore, we hope to provide a website that can help in various consent. A website can ensure much comfort that one website with so many option that leads us another way. We provide very easy and efficient platform where users can modify thing easily.

#### **2.4 Scope of the Problem**

- 1. In this website there are many user can review their product from a single IP address
- 2. None of product can be ordered.

According to this problem, our website offers solutions that will help users a lot to buy product no doubt. Will look after this problem very sincerely.

For users helps

- 3. Select product that users want
- 4. User can notify admin for products

#### **2.5 Challenges**

No work can done without facing challenges. As correspondence is our fundamental reason, so we need to confront a few challenges as well.

- 1 In this present time, there are lot of E-commerce website and review website, so it is very difficult to move on our website.
- 2 We have no web-based application so that when any product has any notification user cannot notice at this moment.
- 3 If anyone use slagging word or bad word, we cannot change by this time.

# **CHAPTER 3**

# **Requirement Specification**

# **3.1 Business Process modeling**

![](_page_13_Figure_3.jpeg)

**This figure 3.1** Flow chart of the Software

#### **3.2 Requirement Collection and Analysis**

The nascence of this project already scheduled at that time we just started working on project. That is the reason venture works must arranged and executed to convey auspicious with the arrangements that both relevant and practical to the project issue.

#### **3.2.1 Software Requirements:**

- 1. Database
- 2. Admin login system
- 3. User system
- 4. Time convenience
- 5. Easily accessible

#### **3.2.2 Technical Requirements for our system:**

In the time of purchase a product, must needed to be sure that computer perfectly support the system requirement.

On the stage of development the system need to fulfil the required tools and platforms like those given below.

- 1. Database
- 2. MAMP
- 3. PHP
- 4. WordPress
- 5. Plugins &
- 6. Themes

## **3.3 Use Case Modeling and Description**

![](_page_15_Figure_1.jpeg)

**Figure 3.3** Use Case Model of R2P.

#### **3.4 Design Requirements**

In the time of designing a software or system, first we need to create product design/user experience design, at the moment when our website step in with our brand, then our system and our bottom line just for a moment and think how can we add our value and benefit our users. We need to imagine multiple items to decorate the website.

**3.4.1 Who are we:** A review based website where anybody can reviews their product.

**3.4.2 Why we awesome**: Because of wish list and compare system, we have so that user can wish or click the favorite list for product and comparing opportunity between to or more products. The unique system most of website cannot provide.

**3.4.3 Why should people engage with us:** The site is easier to use and anyone can access quite easily and more rapidly.

# **CHAPTER 4 Design Specification**

#### **4.1 Front-end Design**

There are two important part in website, one is Front-end design other is back-end. Frontend is the most important part website, because of it is all about visual system. So it need to more beautiful for attraction users. For our front-end design development we use elementary that can edit our site and we uses WordPress theme and plugins.

#### **4.2 Back-end Design**

Back-end design is most important for our site, this portion coding and maintenance system our system. We know, themes are an inherent part of WordPress. They enable you to customize our website's frontend and backend easily, and a theme we can edited everything. There are 3 kind of plugins can be edited WordPress.

![](_page_17_Picture_59.jpeg)

# **4.2.1 Blue Admin**

**Figure 4.2.1:** Blue Admin

# **4.2.2 Flatty**

![](_page_18_Picture_1.jpeg)

**Figure 4.2.2:** Flatty

# **4.2.3 WPShapere (premium)**

![](_page_18_Picture_4.jpeg)

**Figure 4.2.3:** WPShapere (premium)

## **4.3 Interaction Design and UX**

Interaction style key a part of product design or UX design. Interacting style is a way to act with our whole and our clients or users. During this portion, we have a tendency to guarantee a way to profit our users.

First we have to specialize in three reasonably components.

**4.3.1 Usability**: Ease of use is a ton of vital in ux framework, ease of use implies that how intelligent instinctive our site and more straight forward to use and the way in which brisk paced one page to an alternate pages. Amid the area we must concern with respect to interface style like route bar, logo or symbol setting, anyway familiar our site, guarantee our consistency and stuck all mistake or bugs.

![](_page_19_Figure_4.jpeg)

**Figure 4.3.1:** Usability

**4.3.2 Accessibility**: Openness works for the fast return up our site in google looking or another seeking framework. Amid this area, we need to figure for SEO (Search Engine Optimization) for that if any client look through our site and acknowledge it horrendously speedier than various survey site.

![](_page_19_Picture_7.jpeg)

**Figure 4.3.2:** Accessibility

**4.3.3 Pleasure**: Pleasure is how benefited our users for using our site and if our users are feeling good by using this product then they will be share our everywhere and refers to others.

![](_page_20_Picture_107.jpeg)

**Figure 4.3.3:** Pleasure.

# **4.4 Implementation Requirements**

The executions precondition given us a smart thought that content are the means by which well-disposed our site and how simple to utilize all the usage. The rundown of execution prerequisites given below:

- Dynamic website
- Comfortable to use
- Easy manageable
- Create new product submission
- Easier to interact
- Easy to sign up
- Account safety
- Email verification
- Easier access

# **CHAPTER 5**

# **Implementation and Testing**

# **5.1 Implementation of Database**

Figure 5.1.1 we showed the execution of data with the database.

![](_page_21_Picture_69.jpeg)

**Figure 5.1.1:** Database Implementation.

## **5.2 Implementation of Front-end Design**

In Figure 5.2.1 shows the homepage of the website.

![](_page_21_Picture_8.jpeg)

**NEW TRENDING PRODUCTS** A trend is a recurring pattern and trend analysis is the practice of collecting data in an attempt to spot that pa<br>It is a good idea to conduct Trend Analysis during the early stage of the design phase,

![](_page_21_Figure_10.jpeg)

In Figure 5.2.1 shows the registration page of our project. User must have to put a verified Gmail address to create account.

![](_page_22_Picture_38.jpeg)

**Figure 5.2.2:** Register page.

In Figure 5.2.3, this is the login-page of our website.

![](_page_22_Picture_39.jpeg)

**Figure 5.2.3:** Login Form.

In Figure, 5.2.4 an account detail of the project. Where user can upload their profile picture and cover photo.

![](_page_23_Picture_62.jpeg)

**Figure 5.2.4:** Account Details.

In Figure 5.2.5 below, Shows that how many post that user make in this website and their post details.

![](_page_23_Picture_4.jpeg)

**Figure 5.2.5:** Post that make the user.

In Figure 5.2.6 below, Shows the Mega Menu, which shows all the category of products.

![](_page_24_Picture_35.jpeg)

**Figure 5.2.6:** Mega Menu.

In Figure 5.2.7 below, this is the product page where all products are views.

| Products                         |                        |                    |      | This is where you can add new products to your store. |                                          | $\hat{\omega}$ > Products                                                    |
|----------------------------------|------------------------|--------------------|------|-------------------------------------------------------|------------------------------------------|------------------------------------------------------------------------------|
|                                  | FILTER BY PRICE        |                    |      |                                                       | 88<br>Default sorting<br>$1 =$           | VIEW: 12/24/ALL                                                              |
|                                  | PRICE: b 45 - b 98,990 |                    |      | <b>FILTER</b>                                         | ٠                                        |                                                                              |
|                                  | <b>FOLLOW US</b>       |                    |      |                                                       | <b>With Street Way</b><br><b>TITULES</b> | Electronica, Mac                                                             |
| ÷                                | $\circledcirc$         | $G+$               | in   | $\varphi$                                             |                                          | Apple MacBook Air Core i5 5th Gen                                            |
|                                  |                        |                    |      |                                                       |                                          | b 98,990.00                                                                  |
| $\mathcal{R}_{\mathcal{C}}$      | $60$                   | $\Box$             | 460  | $\bigcirc$                                            |                                          | (8 GB/128 GB SSD/Mac OS Sierra) MQD32HN/A A1466 (13.3 inch, Silver, 1.35 kg) |
|                                  |                        |                    |      |                                                       | ■■■議の復写区                                 | Wishlist                                                                     |
| $\Box$                           | $\Box$                 | $\sqrt{2}$         | 1220 |                                                       | <b>MacMount for</b>                      |                                                                              |
|                                  |                        | PRODUCT CATEGORIES |      |                                                       | Compare                                  |                                                                              |
| 1<br>$\bigcirc$ Ac               |                        |                    |      |                                                       |                                          |                                                                              |
| $\mathcal{A}$<br>Bags<br>œ       |                        |                    |      |                                                       |                                          | Electronics, phone                                                           |
| Clothes                          |                        |                    |      | 2                                                     |                                          | Asus Zenfone Max Pro M1 (Blue, 32                                            |
| Electronics<br>$+$<br>Lather Bag |                        |                    |      | 9                                                     |                                          | GB) (3 GB RAM)                                                               |
| $\circ$<br>1<br>Mac<br>$\circ$   |                        |                    |      | b 9.999.00                                            |                                          |                                                                              |
| $\frac{1}{2}$<br>Men             |                        |                    |      | The Asus Zenfone Max Pro M1                           |                                          |                                                                              |
| 1<br>Oven                        |                        |                    |      |                                                       |                                          |                                                                              |
| Pants<br>o                       |                        |                    |      | $\mathcal{N}$                                         |                                          | Wishlist                                                                     |

Figure 5.2.7: Products page.

![](_page_25_Picture_0.jpeg)

**Figure 5.2.7.1:** Products page**.**

In Figure 5.2.8 related product of the current product are shown below. Also, share to social media button.

![](_page_25_Picture_3.jpeg)

**Figure 5.2.8:** Related Products.

Review System are shown in Figure 5.2.9 below, where every user can give a wonderful review or a bad review.

# 2 reviews for Asus Zenfone Max Pro M1 (Blue, 32 GB) (3 GB RAM)

![](_page_26_Picture_38.jpeg)

![](_page_26_Figure_3.jpeg)

![](_page_26_Figure_4.jpeg)

\*\*\*\*\*

Figure 5.2.10: Comments of a Product.

![](_page_27_Figure_0.jpeg)

In Figure 5.2.11 below, Shows descriptive views of a product.

Figure 5.2.11: Details information of a Product.

Search bar of this website are shown in Figure 5.2.12 below.

![](_page_28_Picture_28.jpeg)

# **Figure 5.2.12:** Search Bar.

Contact page of our website is given below in Figure 5.2.13

![](_page_28_Picture_29.jpeg)

![](_page_28_Figure_5.jpeg)

In Figure, 5.2.14 shows how our websites compare works. In that, we can compare product buy category or Sub-category.

![](_page_29_Picture_26.jpeg)

**Figure 5.2.14:** Compare Products.

Footer page are shown in Figure 5.2.15 below.

![](_page_30_Picture_49.jpeg)

**Figure 5.2.15:** Footer.

In Figure, 5.2.16 shows Notify admin to add their needed product. They can request to add new product that are not available in this website then admin can upload product.

![](_page_30_Picture_4.jpeg)

**Figure 5.2.16:** Notify Admin.

[Review2Product] New user account [Inbox x]

review22product@gmail.com

Thu, Mar 21, 3:41 PM (2 days ago)  $\frac{A}{24}$ 

![](_page_31_Picture_3.jpeg)

**Figure 5.5.1:** Test Result**.**

![](_page_31_Picture_5.jpeg)

**Figure 5.5.2:** Test Result.

#### **5.3 Implementation of Interactions**

In this current era, individuals' sufferings are expanding for various kinds of online portals. It has settled on to make on their choice quicker and simpler. It must done such a way that attracts the customers. Exactly when the customers are on a particular page anyway need to do distinctive things, which are on other activity, are constantly running.

#### **5.4 Testing Implementation**

#### **5.4.1 Testing**

Testing, an unreplaceable fact of any system of developing project. The ultimate destination of testing to verify the effort, authentication ability, reliability and utility of the project. The task is to execute a Web based system that the exact choice for using quality product.

### **5.4.2 Unit Test**

All the parts of this application verified to ensure that its design is perfectly finished. It made us confirm that every part of the application can run exactly needed to fulfill the requirement.

#### **5.4.3 Unit Test Case**

We used some of fundamental functionality on the website that is 'add information data'; 'edit data and delete' 'database handler' will find out these three methods. The Database handler test cases are like those:

- 1. Can user attached new data or cannot?
- 2. Can any user edit personal data perfectly or not?
- 3. Can any user remove personal data perfectly or not?

# **5.5 Test Result and Reports**

All of the tests and mix can done through programming way where each misstep can found and accomplished. We will demonstrate the screen capture of test outcome.

# **CHAPTER 6**

#### **Conclusion and Future Scope**

#### **6.1 Discussion and Conclusion**

E marketing is most leaving issue in the current circumstance. Completing the work, we had to face various provocative issues that surprisingly related with online-based marketplace.

We analyzed a big amount of E-commerce site that told us the heading the best way to sell more product. We distinguished that what type issue they are confronting. They were sprightly to acknowledge this site as it will give them some assistance in recent day online time.

We provided with multiple successful individuals in online sector; they took many suggestions that help us a lot to building this website. They share lot ideas with cheers.

It is an excellent theorem. The open entryways that gave through this site is huge. Expectation it may support them a lot.

#### **6.2 Scope of Further Development**

E marketing is continuously uncertain theory. It makes deliberately, appearing of progress and better. Today what is look extraordinary is tomorrow ends up old. In this way, we have to invigorate this framework from time to time.

1. We like to implement this system for international market place.

2. We have to make this site dynamically proper, versatile, easy to utilize, keep update the customers now and again.

3. Presently it has quite recently content advising option in contrast to its client yet we have to start the voice educating, video sharing, etc.

# **REFERENCES**

[1] Customer review, available at  $\langle \langle \cdot \rangle$  *[<https://partners.livechatinc.com/blog/best-product-reviews](https://partners.livechatinc.com/blog/best-product-reviews-websites/)[websites/>](https://partners.livechatinc.com/blog/best-product-reviews-websites/)>*, last accessed on 28-3-2019 at 1:00pm.

[2] Brand with price and specification, available at *<[<http://productreviewbd.com/mobile-price-in](http://productreviewbd.com/mobile-price-in-bangladesh/)[bangladesh/>](http://productreviewbd.com/mobile-price-in-bangladesh/)>,* last accessed on November 15, 2018.at 8:30pm.

[3] Product review and users feedback, available at <<*<https://review.bdshop.com/>*>>, last accessed on 13-1- 2019 at 11:30pm.

[4] All review management, Retrieved from <<*[https://www.capterra.com/review-management](https://www.capterra.com/review-management-software/)[software/](https://www.capterra.com/review-management-software/)*>>, September 27, 2018.

[5] *[http://www.foodiez.com.bd/Dhaka/Restaurants/CustomListRestaurants?customListName=Popular-](http://www.foodiez.com.bd/Dhaka/Restaurants/CustomListRestaurants?customListName=Popular-Buffet)[Buffet](http://www.foodiez.com.bd/Dhaka/Restaurants/CustomListRestaurants?customListName=Popular-Buffet)*

[6] Dashboard – Deep Blue Admin, available at <<*[http://www.prepbootstrap.com/bootstrap](http://www.prepbootstrap.com/bootstrap-theme/deepblue-admin)[theme/deepblue-admin](http://www.prepbootstrap.com/bootstrap-theme/deepblue-admin)*>>, February 27, 2019 at 11:00pm.

[7] Flatty, WordPress.org, available at  $\langle\langle\langle\langle\rangle\rangle\rangle\langle\rangle$  //wordpress.org/themes/flatty/ $\rangle$ , last accessed on March 28, 2019.at 2.00am.

[8] WPShapere 5.0.4 – WordPress Admin Theme by JHON SMITH on June 29 2018, retrieved from <<*<https://gplnulls.com/wpshapere-wordpress-plugin/>*>>, last accessed on March 26, 2019.

[9] In Medium post, available at  $\langle \text{thtps:} / \text{uxplanet.org/usability-first-why-usability-design-matters-to-ui-} \rangle$ [ux-designers-9dfb5580116>](https://uxplanet.org/usability-first-why-usability-design-matters-to-ui-ux-designers-9dfb5580116)>, last accessed on 20 December 2018.

[10] UX Foundations: Accessibility, available at <<*[https://www.lynda.com/Accessibility](https://www.lynda.com/Accessibility-tutorials/Foundations-UX-Accessibility/435008-2.html)[tutorials/Foundations-UX-Accessibility/435008-2.html](https://www.lynda.com/Accessibility-tutorials/Foundations-UX-Accessibility/435008-2.html)*>>, last accessed on 19 December 2018 at 10:30pm.

[11] Sharing UI Design, available at <<*<https://dribbble.com/shots/4165335-Sharing-UI-Design>*>>, 2019 March 20, 9.45am.